#### 3.1 Account Information

As a registered user, you can:

- Create your own Dataverse, if permitted, and customize it.
- Add Data Projects to Dataverses, if permitted.
- Contribute to existing Data Projects, if permitted.
- Request access to restricted resources, if permitted.

## 3.2 Account Log-In Options

SoDaNet Data Catalogue has been configured to be accessed through the "*Identity Access Management for Research Communities*" by providing Username/Email and Password. Through our [Data Catalogue](https://datacatalogue.sodanet.gr/)  [central portal](https://datacatalogue.sodanet.gr/) click at the LOGIN option at the top of the page.

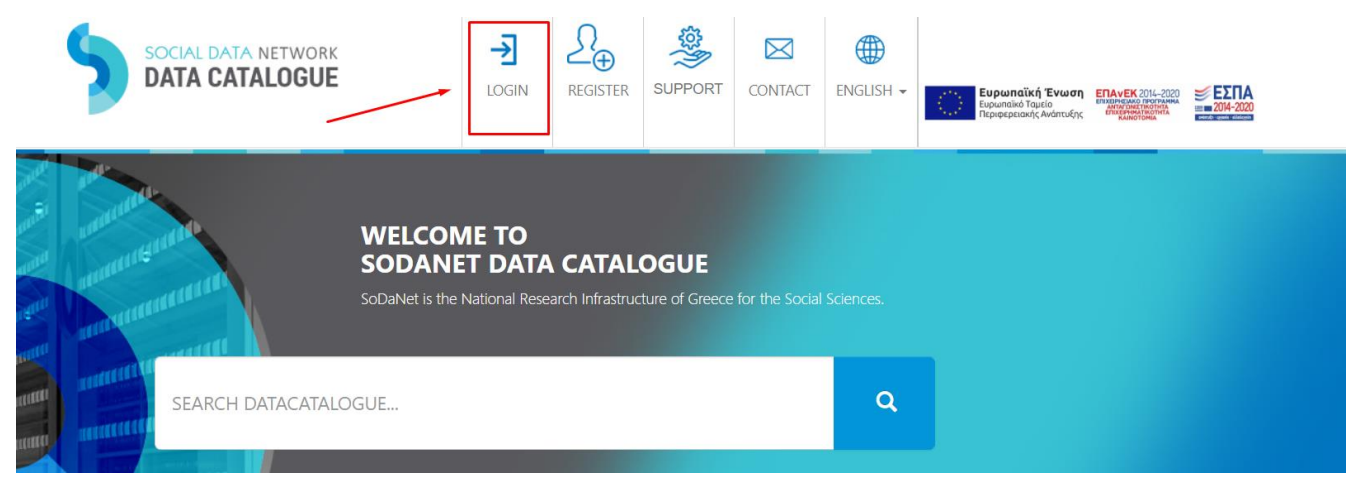

## 3.3 Create Account

To create a SoDaNet account click at the REGISTER option at the top of the page of our Data Catalogue [central portal.](https://datacatalogue.sodanet.gr/)

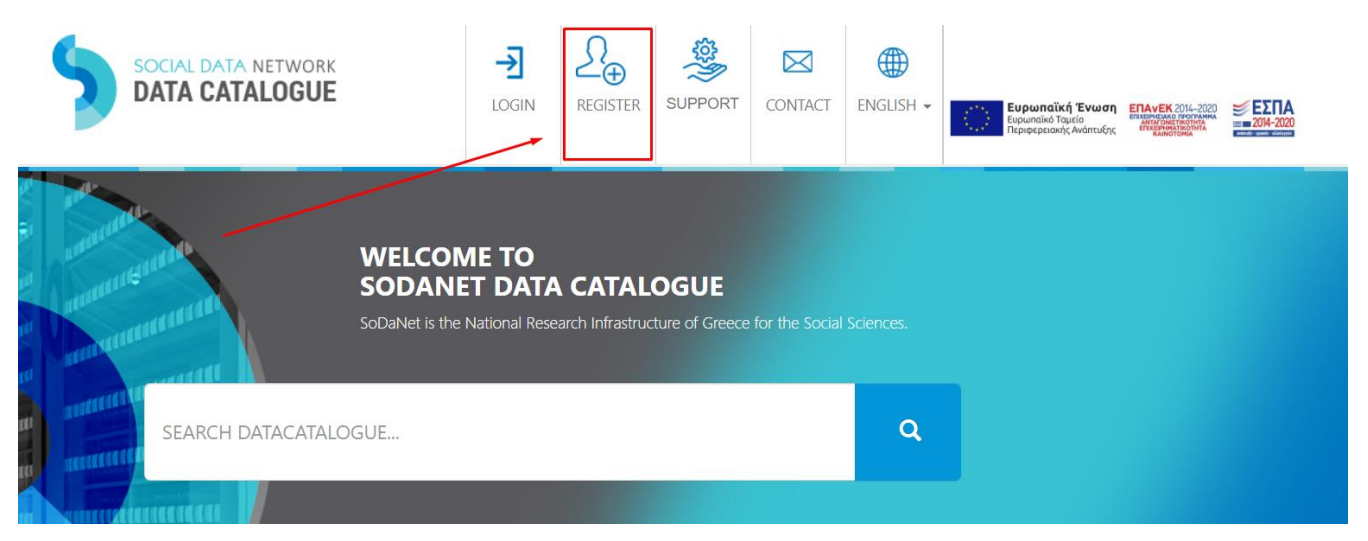

You will be navigated to the "External User Registration" page. Fill out the fields, and then click the

#### 'Submit' button.

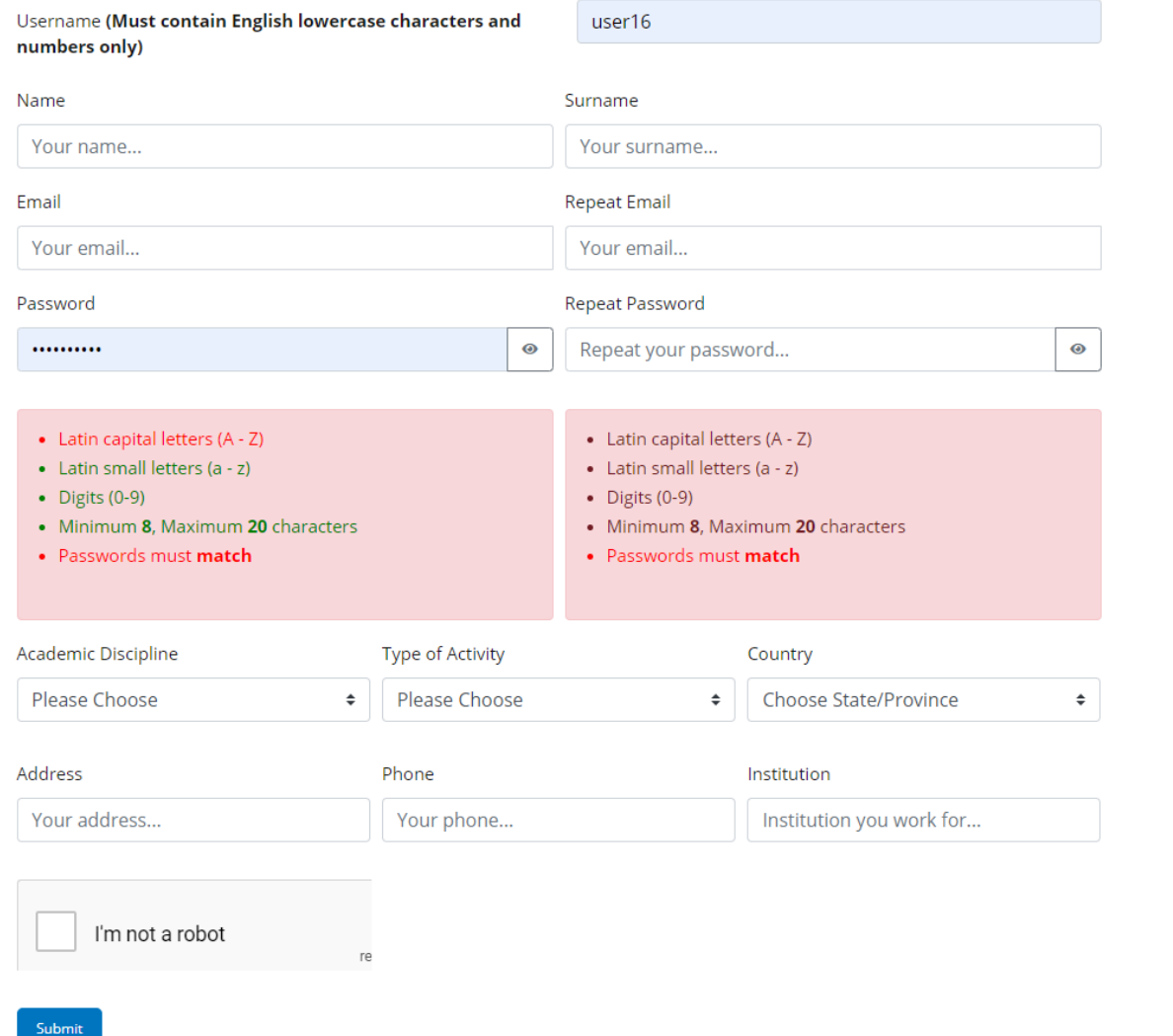

# 3.4 Edit Account – Change Account Password

You cannot edit your Account Information through the Data Catalogue. In order to do so you have to navigate through the [SoDaNet webpage,](https://www.sodanet.gr/) at the top right corner in MEMBER LOGIN option.

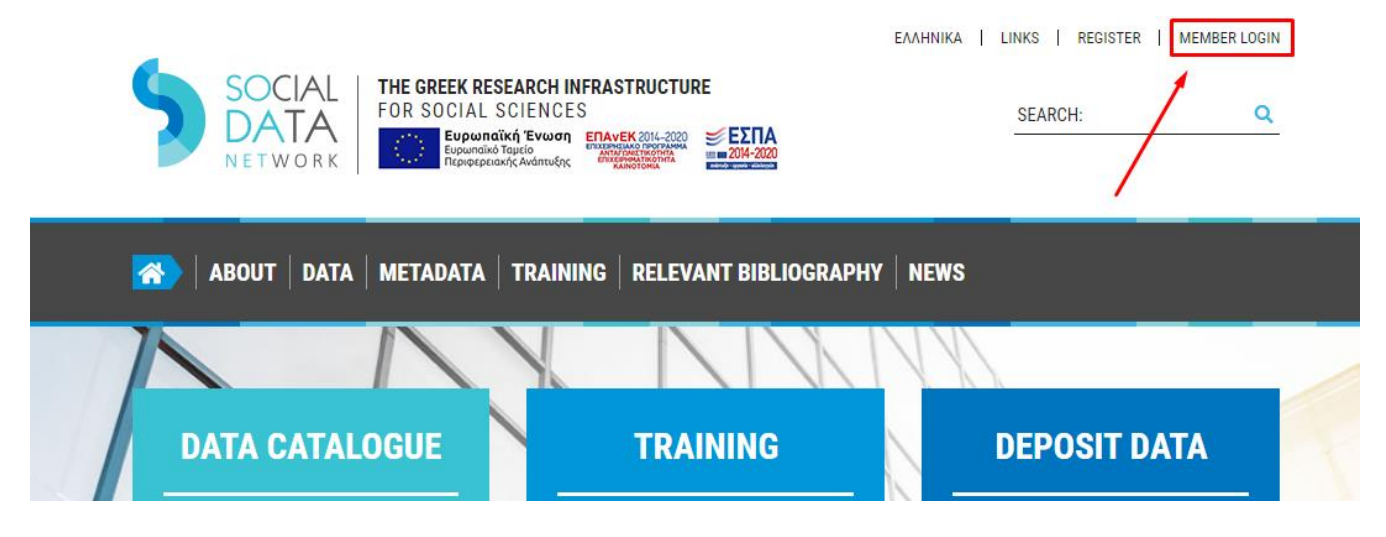

- 1. Login if it's needed at the "Identity Access Management for Research Communities".
- 2. Click on "My Account" option.
- 3. You can either Update Account Info or Change Password
- 4. Select "Save" when you are done.

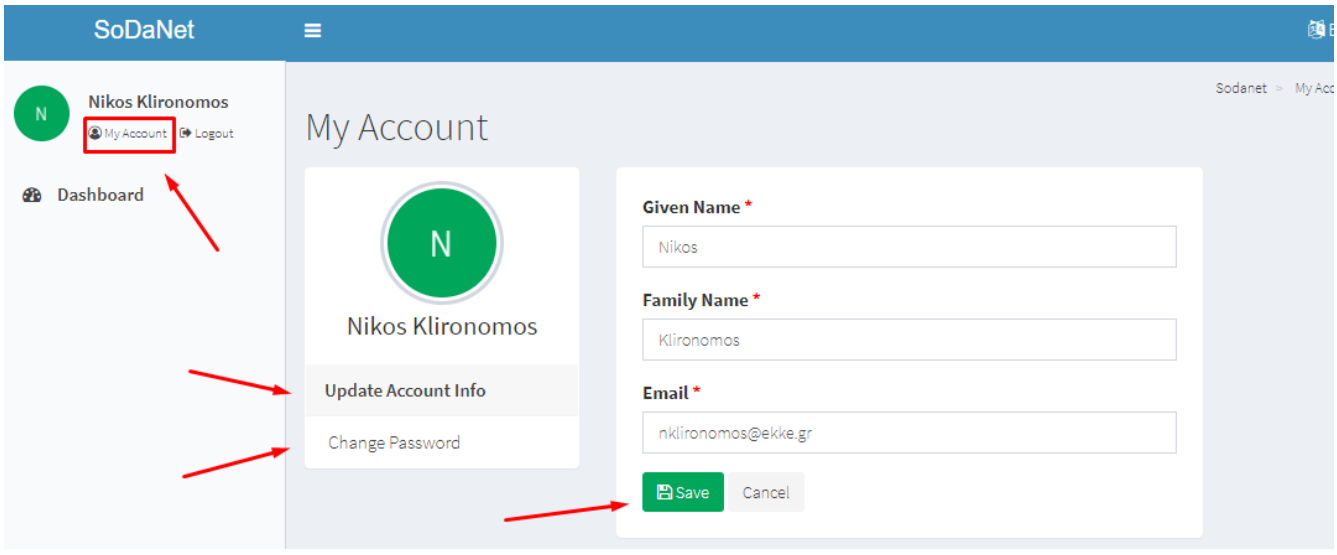